## **Table of Contents**

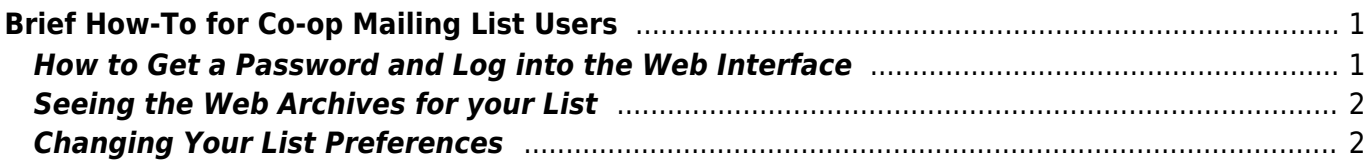

# <span id="page-2-0"></span>**Brief How-To for Co-op Mailing List Users**

This presumes you have been added to a mailing list that the Co-op hosts and that the list owner has directed you here for information on how to view the web archives or change your subscription preferences.

## <span id="page-2-1"></span>**How to Get a Password and Log into the Web Interface**

[To begin, go to](http://bclc.wiki.libraries.coop/lib/exe/fetch.php?media=public:1-firstlogin.png) <https://lists.bclibrary.ca/sympa>. Once there, under the top right-hand menu for "Login" select "First Login?"

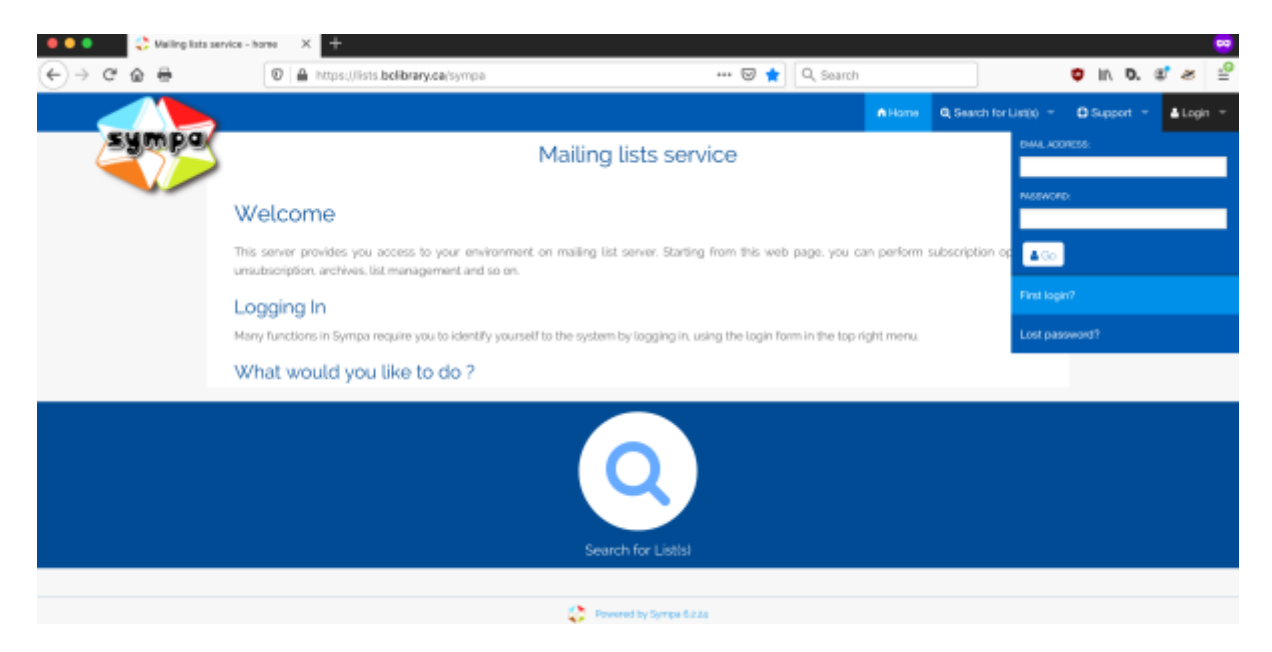

[This will take you to a page where you enter the email with which you are subscribed to the list.](http://bclc.wiki.libraries.coop/lib/exe/fetch.php?media=public:2-addemail.png)

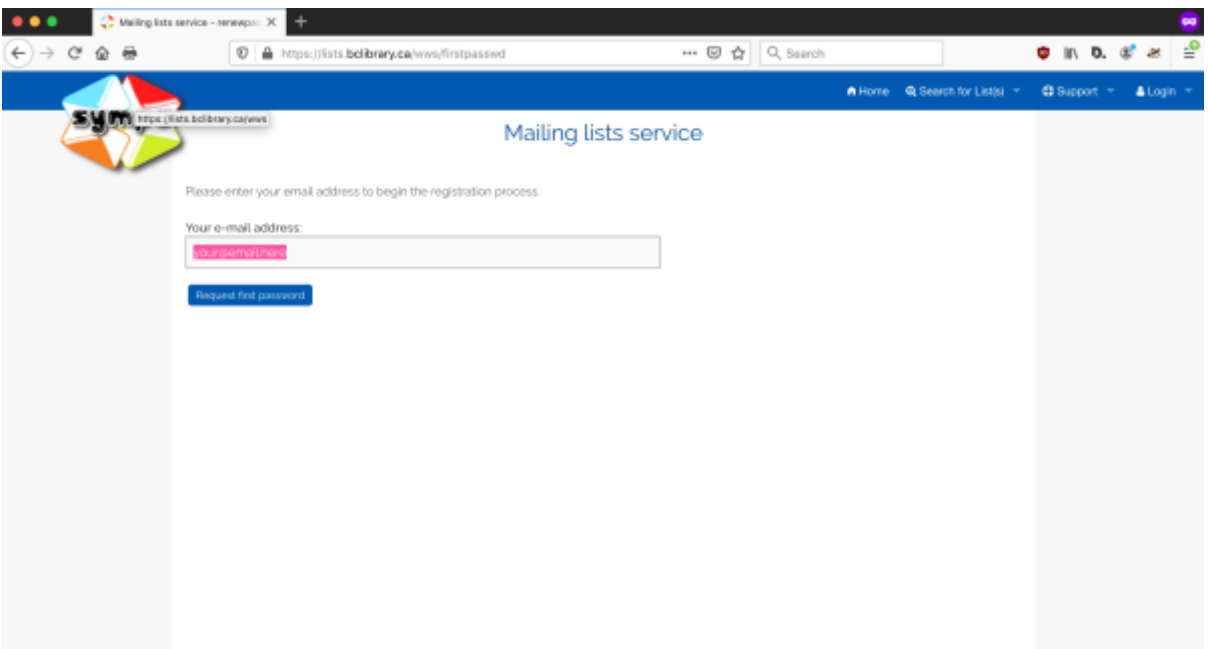

### <span id="page-3-0"></span>**Seeing the Web Archives for your List**

#### <span id="page-3-1"></span>**Changing Your List Preferences**

From: <http://bclc.wiki.libraries.coop/> - **BC Libraries Coop wiki**

Permanent link: **<http://bclc.wiki.libraries.coop/doku.php?id=public:mailing-list-howto&rev=1605894032>**

Last update: **2020/11/20 17:40**

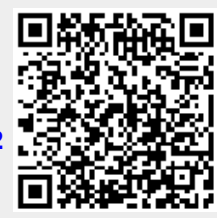